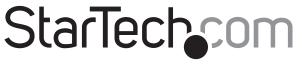

Hard-to-find made easy®

### **Standalone Hard Drive Eraser and USB 3.0 Dock**

SDOCK1EU3P

DE: Bedienungsanleitung - de.startech.com

FR: Guide de l'utilisateur - fr.startech.com

ES: Guía del usuario - es.startech.com

IT: Guida per l'uso - it.startech.com

NL: Gebruiksaanwijzing - nl.startech.com

PT: Guia do usuário - pt.startech.com

## **Packaging contents**

- 1 x hard drive eraser and USB 3.0 dock
- 1 x USB 3.0 cable
- 1 x universal power adapter
- 4 x power adapter plug (NA/EU/UK/AU)
- 1 x quick start guide

## **Product diagram**

### Front view

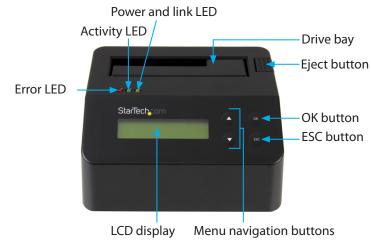

### **Rear view**

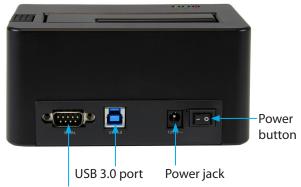

RS232 serial-based printer port

\*actual product may vary from photo

### About USB 3.0 and USB 3.1 Gen 1

USB 3.0 is also known as USB 3.1 Gen 1. This connectivity standard offers speeds up to 5 Gbps.

### About available erase modes

SDOCK1EU3P features the following nine erase modes:

| Erase option               | Description of the process                                                          |
|----------------------------|-------------------------------------------------------------------------------------|
| Quick Erase                | The partition table is quickly erased.                                              |
| 1-Pass Erase               | A full disk overwrite (all zeroes) is completed.                                    |
| 3-Pass (DoD 5220.22-M)     | A multi-pass overwrite based on DOD 5220.22-M specifications is performed.          |
| 3-Pass (CSEC ITSG-06)      | A multi-pass overwrite based on<br>CSEC ITSG-06 specifications<br>is completed.     |
| 3-Pass (HMG Enhanced IS 5) | A multi-pass overwrite based on<br>HMG Enhanced IS5 specifications<br>is completed. |
| 7-Pass (VSITR)             | A multi-pass overwrite based on VSITR Specifications is completed.                  |
| Custom Erase               | The user specifies the number of passes and the pattern used.                       |
| Secure Erase               | The HDD/SSD ATA drive's internal Secure Erase command is executed.                  |
| Enhanced Secure Erase      | The HDD/SSD ATA drive's internal<br>Enhanced Secure Erase command<br>is executed.   |

## Erase a drive

- 1. Plug one end of the universal power adapter into the power jack on the back of the eraser and the other end into a power source.
- 2. Use the **Power** button on the back of the eraser to turn it on.
- 3. Place the drive that you want to erase in the drive bay. Make sure to push down on the drive to make sure that it's secure in the eraser
- To select an erase mode, use the Menu navigation buttons on the front of the eraser to move up and down in the Erase mode menu.
- 5. Press the **OK** button.

**Warning!** After you press the **OK** button, don't remove the drive from the eraser until it has finished erasing. Removing the drive before the erase is complete may result in damage to the drive.

- 6. When the drive is erased, the LCD display will indicate that the process is complete. If a serial printer is connected to the eraser, a receipt will be printed.
- 7. To remove the drive, press the **Eject** button.

## Print a receipt

You can use SDOCK1EU3P with a serial printer to print an erase record with details of the process, including the date and time that the drive was erased, the erase mode used, and more. The receipt also includes an area for a signature.

Note: The RS232 serial-based printer port uses 9600 baud.

- Use the RS232 serial-based printer port to connect a serial printer to the eraser.
- 2. Configure the connected serial printer to work on 9600 baud. Consult the documentation that came with the serial printer for more information about how to configure it.

When a process is complete, a receipt automatically prints on the connected serial printer.

## Connect the eraser to your computer

- 1. Connect a USB 3.0 cable between your computer and the USB 3.0 port on the back of the eraser.
- 2. Use the **Power** button on the back of the eraser to turn it on.
- 3. To select an erase mode, use the **Menu navigation** buttons on the front of the eraser to move up and down in the **Erase mode**
- 4. Select the Link to PC option, and press the OK button.
- When Are you sure? appears on the LCD display, press the OK button.

To disconnect the eraser from your computer, press the **ESC** button. When **Are you sure?** appears on the LCD display, press the **OK** button.

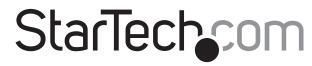

# Hard-to-find made easy®

### About the LED indicators

SDOCK1EU3P comes with three LEDs that are located on the top of the unit. See the tables below for more information about what the LED behaviors signify.

#### Red error LED

| LED behavior           | Signifies                                                                                                |
|------------------------|----------------------------------------------------------------------------------------------------|
| Red LED is illuminated | An error is occurring.<br>For more information about the                                                 |
|                        | error that is occurring, consult the LCD display and use the <b>Menu navigation</b> buttons to navigate. |

#### **Green activity LED**

| LED behavior                  | Signifies                             |
|-------------------------------|---------------------------------------|
| Green LED is slowly blinking  | The erase request is being processed. |
| Green LED is rapidly blinking | The drive is being erased.            |

### Yellow power and link LED

| LED behavior                         | Signifies                                                                                              |
|--------------------------------------|----------------------------------------------------------------------------------------------------|
| Yellow LED is briefly<br>illuminated | The dock was turned on.                                                                                |
| Yellow LED is illuminated            | The drive is being erased. When the process is complete, the yellow LED will no longer be illuminated. |

### **FCC Compliance Statement**

This equipment has been tested and found to comply with the limits for a Class B digital device, pursuant to part 15 of the FCC Rules. These limits are designed to provide reasonable protection against harmful interference in a residential installation. This equipment generates, uses and can radiate radio frequency energy and, if not installed and used in accordance with the instructions, may cause harmful interference to radio communications. However, there is no guarantee that interference will not occur in a particular installation. If this equipment does cause harmful interference to radio or television reception, which can be determined by turning the equipment off and on, the user is encouraged to try to correct the interference by one or more of the following measures:

- Reorient or relocate the receiving antenna.
- · Increase the separation between the equipment and receiver.
- Connect the equipment into an outlet on a circuit different from that to which the receiver is connected.
- Consult the dealer or an experienced radio/TV technician for help

This device complies with part 15 of the FCC Rules. Operation is subject to the following two conditions: (1) This device may not cause harmful interference, and (2) this device must accept any interference received, including interference that may cause undesired operation. Changes or modifications not expressly approved by StarTech.com could void the user's authority to operate the equipment

#### **Industry Canada Statement**

This Class B digital apparatus complies with Canadian ICES-003.

Cet appareil numérique de la classe [B] est conforme à la norme NMB-003 du Canada.

CAN ICES-3 (B)/NMB-3(B)

#### Use of Trademarks, Registered Trademarks, and other Protected Names and Symbols

This manual may make reference to trademarks, registered trademarks, and other protected names and/or symbols of third-party companies not related in any way to StarTech.com. Where they occur these references are for illustrative purposes only and do not represent an endorsement of a product or service by StarTech.com, or an endorsement of the product(s) to which this manual applies by the third-party company in question. Regardless of any direct acknowledgement elsewhere in the body of this document, StarTech.com hereby acknowledges that all trademarks, registered trademarks, service marks, and other protected names and/or symbols contained in this manual and related documents are the property of their respective holders.

### **Technical Support**

StarTech.com's lifetime technical support is an integral part of our commitment to provide industry-leading solutions. If you ever need help with your product, visit www.startech.com/support and access our comprehensive selection of online tools, documentation, and downloads.

For the latest drivers/software, please visit www.startech.com/downloads

### **Warranty Information**

This product is backed by a two-year warranty.

StarTech.com warrants its products against defects in materials and workmanship for the periods noted, following the initial date of purchase. During this period, the products may be returned for repair, or replacement with equivalent products at our discretion. The warranty covers parts and labor costs only. StarTech.com does not warrant its products from defects or damages arising from misuse, abuse, alteration, or normal wear and tear.

#### **Limitation of Liability**

In no event shall the liability of StarTech.com Ltd. and StarTech.com USA LLP (or their officers, directors, employees or agents) for any damages (whether direct or indirect, special, punitive, incidental, consequential, or otherwise), loss of profits, loss of business, or any pecuniary loss, arising out of or related to the use of the product exceed the actual price paid for the product. Some states do not allow the exclusion or limitation of incidental or consequential damages. If such laws apply, the limitations or exclusions contained in this statement may not apply to you.